# Lifecycle Controller Version 3.31.31.31

Remote Services Quick Start Guide

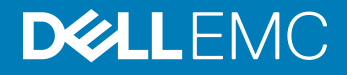

#### Remarques, précautions et avertissements

- REMARQUE : Une REMARQUE indique des informations importantes qui peuvent vous aider à mieux utiliser votre produit.
- A PRÉCAUTION : Une PRÉCAUTION indique un risque d'endommagement du matériel ou de perte de données et vous indique comment éviter le problème.
- A | AVERTISSEMENT : Un AVERTISSEMENT indique un risque d'endommagement du matériel, de blessures corporelles ou même de mort.

Copyright © 2019 Dell Inc. ou ses filiales. Tous droits réservés. Dell, EMC et les autres marques commerciales mentionnées sont des marques de Dell Inc. ou de ses liales. Les autres marques peuvent être des marques commerciales de leurs propriétaires respectifs.

2019 - 05

# **Contents**

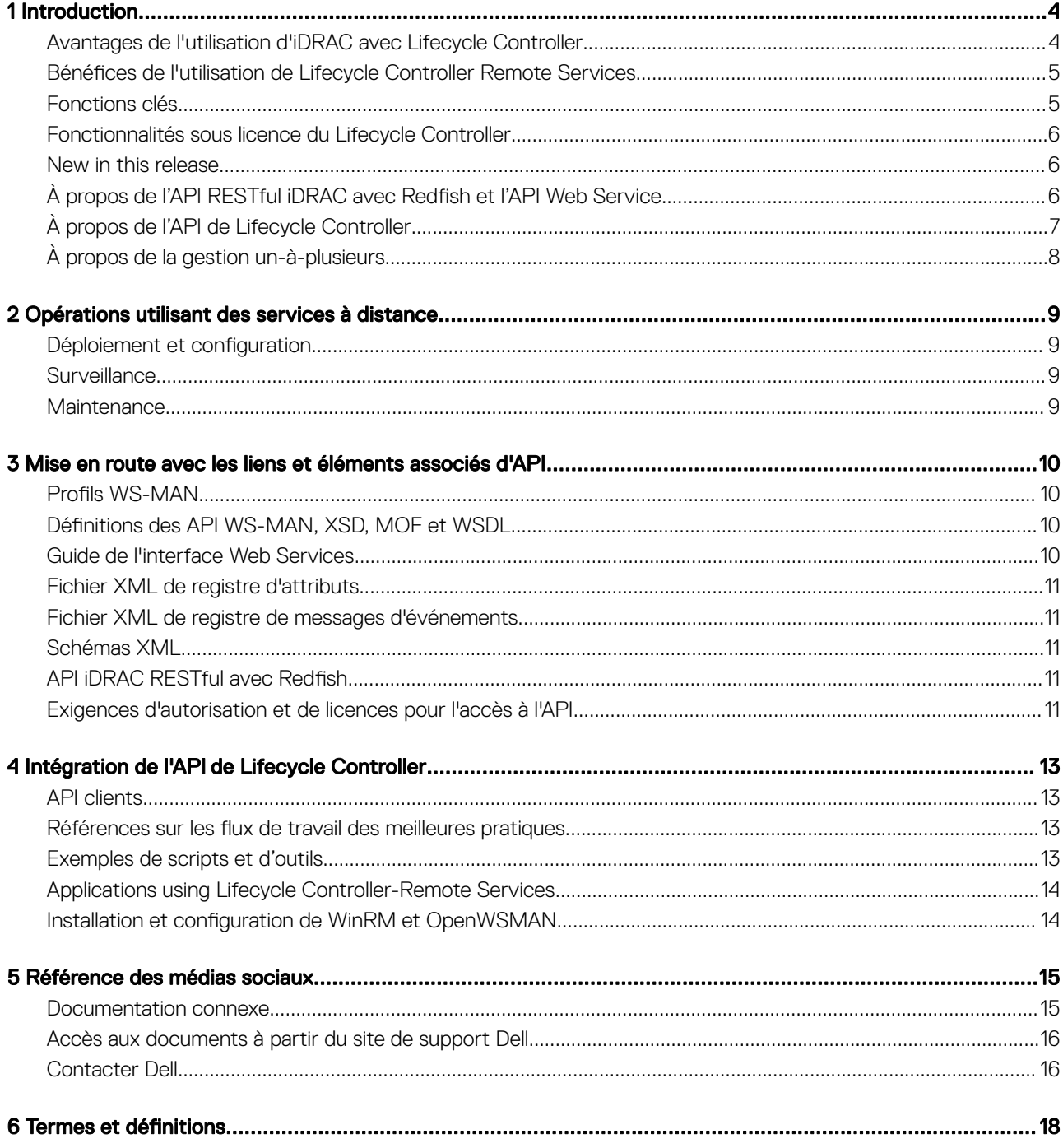

# Introduction

1

<span id="page-3-0"></span>Le Lifecycle Controller Dell offre une gestion intégrée avancée des systèmes permettant d'effectuer diverses tâches de gestion des systèmes via une interface utilisateur graphique (GUI). Il est fourni avec la solution hors bande iDRAC (integrated Dell Remote Access Controller) et des applications UEFI (Unified Extensible Firmware Interface) intégrées dans les serveurs Dell les plus récents. Le contrôleur iDRAC collabore avec le micrologiciel UEFI pour accéder à tous les aspects matériels et les gérer, notamment la gestion des composants et des sous-systèmes qui va au-delà des capacités classiques du contrôleur BMC (Baseboard Management Controller).

Il est développé sur les interfaces standard du secteur, telles que :

- La plateforme UEFI (Unified Extensible Firmware Interface)
- L'interface WSMAN (Web Services for Management)
- L'interface de gestion Redfish

Les services à distance Dell Lifecycle Controller incluent les interfaces de gestion API WSMAN et RESTful iDRAC avec Redfish. Ils permettent d'effectuer à distance le déploiement, la configuration et les mises à jour intégrées à Dell OpenManage Essentials et les consoles de nos partenaires. Accessibles sur le réseau via les interfaces de services Web sécurisées, ils peuvent être utilisés par les applications et les scripts. En outre, ils fournissent une vue unique sur tous les paramètres système qui peuvent être importés et exportés depuis et vers le serveur dans le cadre d'opérations de clonage un-à-plusieurs.

Les services à distance vous permettent d'effectuer les tâches suivantes :

- Permettre aux consoles de gestion de réaliser le provisioning un-à-plusieurs de serveurs non configurés.
- Identifier et authentifier le système Dell associé sur le réseau.
- Intégrer des consoles de gestion un-à-plusieurs et réduire le nombre d'étapes manuelles nécessaires à l'installation et la gestion du serveur.
- Déployer un système d'exploitation, effectuer une mise à jour et un inventaire à distance, et automatiser l'installation et la configuration.

#### Sujets :

- Avantages de l'utilisation d'iDRAC avec Lifecycle Controller
- Bénéfices de l'utilisation de Lifecycle Controller Remote Services
- [Fonctions clés](#page-4-0)
- [Fonctionnalités sous licence du Lifecycle Controller](#page-5-0)
- [New in this release](#page-5-0)
- À propos de l'API RESTful iDRAC avec Redfish et l'API Web Service
- [À propos de l'API de Lifecycle Controller](#page-6-0)
- [À propos de la gestion un-à-plusieurs](#page-7-0)

### Avantages de l'utilisation d'iDRAC avec Lifecycle **Controller**

Le contrôleur iDRAC doté de la technologie Lifecycle Controller dans la gestion intégrée du serveur vous permet d'effectuer des tâches particulièrement utiles telles que la configuration des paramètres matériels et du BIOS, le déploiement de systèmes d'exploitation, la modification des paramètres RAID et l'enregistrement des profils matériels. Le contrôleur iDRAC et le contrôleur Lifecycle Controller constituent un ensemble robuste de fonctions de gestion auxquelles vous pouvez faire appel tout au long du cycle de vie du serveur.

Le contrôleur Lifecycle Controller simplifie la gestion du cycle de vie du serveur : depuis le provisioning, le déploiement, les correctifs et les mises à jour jusqu'à la maintenance et la personnalisation par l'utilisateur, à la fois localement et à distance. Le contrôleur Lifecycle Controller <span id="page-4-0"></span>inclut un espace de stockage géré et persistant qui intègre des fonctionnalités de gestion des systèmes et des pilotes de périphérique de système d'exploitation directement sur le serveur. Le recours aux outils et utilitaires de gestion des systèmes basés sur des médias normalement requis pour la gestion des systèmes est ainsi éliminé.

Avantages :

- Amélioration de la disponibilité : notification des échecs potentiels ou réels pour empêcher une défaillance d'un serveur ou réduire le temps de récupération après un incident.
- Amélioration de la productivité et réduction du coût total de possession : extension de l'accès des administrateurs à un plus grand nombre de serveurs distants. Cela permet au service informatique d'être plus productif et de réduire les dépenses d'exploitation telles que les frais de déplacement.
- Sécurité renforcée : grâce à l'accès sécurisé aux serveurs distants, les administrateurs peuvent exécuter des fonctions de gestion essentielles sans affecter la sécurité des serveurs et du réseau.
- Efficacité accrue : vous pouvez automatiser la gestion de la configuration du serveur à l'aide de Dell OpenManage Essentials et des consoles des partenaires Dell, ce qui permet une administration efficace au cours de l'évolution des déploiements des serveurs.

Pour en savoir plus sur l'iDRAC, voir le document iDRAC User's Guide (Guide d'utilisation de l'iDRAC) disponible à l'adresse [www.dell.com/](https://www.dell.com/idracmanuals) [idracmanuals.](https://www.dell.com/idracmanuals)

## Bénéfices de l'utilisation de Lifecycle Controller Remote Services

La plupart des tâches de gestion courantes nécessitent plus de temps, car les fonctionnalités sont réparties dans plusieurs outils. Les tâches telles que l'approvisionnement et la mise à jour nécessitent plusieurs outils et plusieurs formats de support. Vous devrez peut-être rechercher des ressources manuellement (les pilotes et le micrologiciel, par exemple) pour exécuter les tâches.

Lifecycle Controller Remote Services simplifie ces tâches de gestion en vous proposant les éléments suivants :

- Interface intégrée pour accéder à plusieurs fonctionnalités
- Possibilité d'exécuter des tâches de gestion de systèmes telles que le provisionnement, le déploiement et la mise à jour à partir d'une interface uniée
- Téléchargement automatique des pilotes et du micrologiciel requis pour effectuer des mises à jour et gérer des systèmes
- Réductions des erreurs et des risques liés à la sécurité

## Fonctions clés

Vous pouvez effectuer les tâches de gestion du système suivantes à l'aide des Lifecycle Controller-Remote Services :

- Installer des systèmes d'exploitation et des pilotes
- Gérer les licences
- Effectuer une mise à jour du firmware du serveur, notamment d'IDSDM, de NVDIMM, des adaptateurs BOSS, du BIOS, de l'IDRAC/de LC, du fond de panier et des contrôleurs d'enceinte, du RAID, de la carte NIC/CNA, des adaptateurs de bus hôte Fibre Channel, des disques SSD PCIe, des disques durs HDD SAS et SSD et des disques durs HHD SATA
- Effectuer le remplacement de pièce et la restauration automatique de la configuration de serveur
- Obtenir des informations d'inventaire du matériel
- Obtenir et définir la carte NIC/CNA, les adaptateurs de bus hôte Fibre Channel (FC-HBA), les disques SSD PCIe et la configuration RAID
- Obtenir et définir la configuration et les mots de passe du BIOS
- Exporter le journal Lifecycle et ajouter des notes de travail
- Exporter le journal d'inventaire du matériel actuel et de celui configuré en usine
- Gérer et attacher des partitions de carte SD vFlash et démarrer à partir de ces partitions
- Verrouiller les contrôleurs à l'aide de la clé locale.
- <span id="page-5-0"></span>Exporter et importer le profil du serveur
- Importer la licence de serveur
- Afficher les informations détaillées du micrologiciel au cours de la mise à jour des serveurs
- Planifier et suivre l'état des tâches de mise à jour et de configuration
- Importation et exportation du fichier de profils de configuration de serveur qui contient des informations sur la configuration des composants
- Surveillance des performances de serveur hors bande
- Optimisation de la sécurité à l'aide d'un mot de passe de hachage
- Affichage les journaux, la surveillance et les informations du serveur puis configuration des paramètres réseau d'un serveur à l'aide d'un dispositif portable
- Suppression des informations relatives au serveur
- Affichage du système géré à l'aide de Physical Computer System View (vue Systèmes informatiques physiques)
- Gestion du certificat de serveur Web
- Configuration du module de gestion USB
- Affichage de la collecte SupportAssist pour résoudre les problèmes stratégiques de l'entreprise
- Remplacement de la carte mère à l'aide de la fonction d'importation de profil de serveur

Les fonctionnalités de Lifecycle Controller Remote Services dépendent du type de licence que vous achetez. Les licences disponibles sont les suivantes : gestion de base, iDRAC Express, iDRAC Express pour lames, ou iDRAC Enterprise. Seules les fonctions sous licence sont disponibles dans l'interface Web d'iDRAC et les services à distance Lifecycle Controller. Pour en savoir plus sur la gestion des licences, voir le document *iDRAC User's Guide* (Guide d'utilisation d'iDRAC). Pour en savoir plus sur les licences Lifecycle Controller Remote Services, voir la section Fonctionnalités sous licence.

## Fonctionnalités sous licence du Lifecycle Controller

La spécification des licences et des privilèges de Web Services-Management (WSMAN) englobe toutes les informations concernant les licences et privilèges requis pour utiliser l'API WSMAN fournie par l'iDRAC (integrated Dell Remote Access Controller) avec le Lifecycle Controller.

À partir de la 11e génération de serveurs PowerEdge, le Lifecycle Controller est fourni avec l'iDRAC (licences Express et Enterprise, et option pour carte SD vFlash). Dans les serveurs PowerEdge de 12e, 13e et 14e générations, l'option vFlash est incluse dans la licence iDRAC Enterprise. Vous n'avez donc pas besoin d'une licence vFlash distincte avec les versions 2.0 et ultérieures du Lifecycle Controller. Les serveurs PowerEdge de 12e, 13e et 14e générations utilisent uniquement une licence Express ou Enterprise.

Les fonctions de gestion du Lifecycle Controller sont réparties dans différentes partitions. Elles sont représentées par le profil DCIM (Dell Common Information Model) qui fournit des détails exhaustifs sur chaque fonction ou fonctionnalité de gestion. Ces fonctions peuvent être gratuites ou soumises en partie ou entièrement à une licence. De plus, l'accès à une fonction est défini par les informations d'identification fournies avec la requête WSMAN et dépend des privilèges dont disposent l'utilisateur, par exemple l'accès administrateur ou en lecture seule.

## New in this release

The updates that are supported in this release are:

• Added support for Dell EMC Open Manage Secure Enterprise Key Manager (SEKM).

### À propos de l'API RESTful iDRAC avec Redfish et l'API Web Service

Web Services-Management (WSMAN) est une norme de la Distributed Management Task Force (DMTF) qui dénit un protocole SOAP (Simple Object Access Protocol) pour la gestion des serveurs, des périphériques, des applications et de divers services Web. WSMAN offre aux systèmes une méthode commune pour accéder aux informations de gestion et les échanger sur toute l'infrastructure informatique.

<span id="page-6-0"></span>Le DMTF est une organisation spécialisée en informatique qui développe, maintient et promeut les standards de gestion des systèmes dans les environnements informatiques d'entreprise. Le modèle de données DMTF est complexe et exige généralement plusieurs transactions pour accomplir des opérations simples telles que spécifier un nom d'utilisateur et un mot de passe, ou attribuer des privilèges d'administrateur à un compte utilisateur. Pour réduire le nombre de transactions, le Lifecycle Controller propose également un modèle de données Dell pour la gestion qui repose sur un attribut du modèle.

Le SPMF (Scalable Platforms Management Forum) a publié la DMTF l'API Redfish de la Distributed Management Task Force (DMTF). Il s'agit de la spécification d'une norme sectorielle ouverte et d'un schéma conçus pour répondre aux besoins des administrateurs informatiques, à savoir une gestion simple, moderne et sécurisée de la plateforme matérielle évolutive. Redfish est un standard de gestion de nouvelle génération qui utilise la représentation d'un modèle de données à l'intérieur d'une interface RESTful hypermédia. Le modèle de données est défini sous la forme d'un standard et d'un schéma lisible par les machines. La charge utile des messages est exprimée en JSON et le protocole utilise OData v4. Redfish est une API hypermédia capable de représenter différentes implémentations à l'aide d'une interface homogène. Elle comporte des mécanismes de détection et de gestion des ressources de datacenter, de traitement des événements et de gestion des tâches.

# propos de l'API de Lifecycle Controller

Les services à distance Lifecycle Controller prennent la forme d'une interface basée sur des normes qui permet aux consoles d'intégrer l'approvisionnement sans système d'exploitation et les déploiements un-à-plusieurs de systèmes d'exploitation sur des serveurs distants. Lifecycle Controller tire profit des fonctionnalités de l'interface graphique de Lifecycle Controller et de ses services à distance pour optimiser et simplifier considérablement le déploiement du serveur.

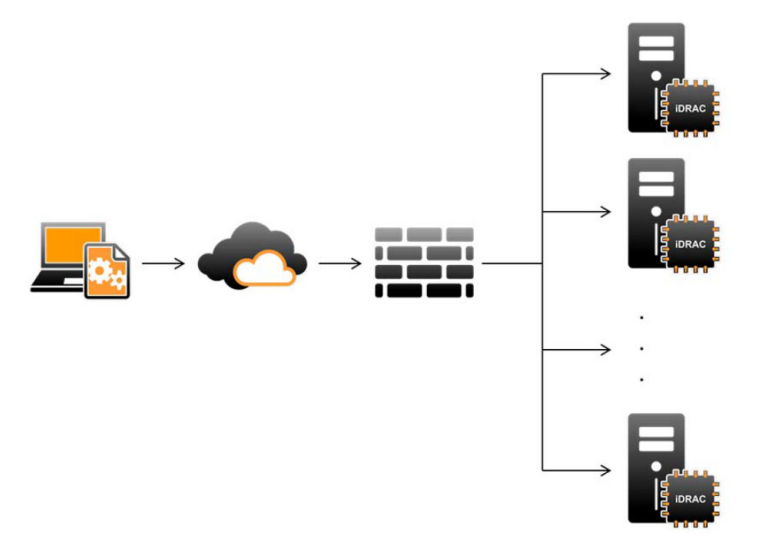

Lifecycle Controller prend également en charge les tâches locales de gestion des systèmes un-à-un via une interface graphique (GUI). Cette dernière utilise la KVM du serveur ou la console virtuelle de l'iDRAC pour l'installation, les mises à jour et la configuration du système d'exploitation, et pour l'exécution des diagnostics sur les serveurs uniques et locaux. Il n'est donc plus nécessaire d'utiliser plusieurs options ROM pour la configuration matérielle. Pour en savoir plus, voir iDRAC User's Guide (Guide d'utilisation de l'iDRAC) disponible à l'adresse [www.dell.com/idracmanuals](https://www.dell.com/idracmanuals).

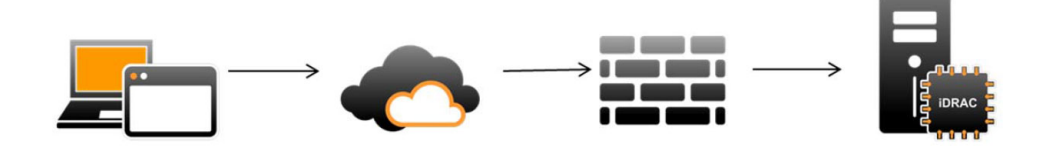

# <span id="page-7-0"></span>À propos de la gestion un-à-plusieurs

Une station de gestion envoie des commandes WSMAN et Redfish sur un réseau et ces commandes passent de façon sécurisée à travers le réseau depuis l'extérieur du pare-feu sans compromettre la sécurité.

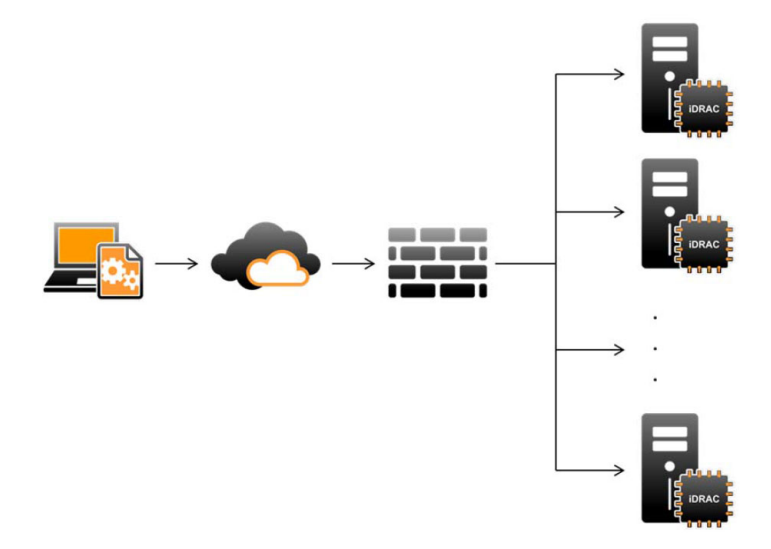

# <span id="page-8-0"></span>Opérations utilisant des services à distance

À l'aide de Lifecycle Controller-Remote Services, vous pouvez effectuer les opérations suivantes :

- Déploiement et configuration
- **Surveillance**
- **Maintenance**
- Création et planification de tâches

#### Sujets :

- Déploiement et configuration
- **Surveillance**
- **Maintenance**

## Déploiement et configuration

Les différentes fonctions des services à distance Lifecycle Controller vous permettent d'effectuer différentes configurations sur un système tout au long de son cycle de vie. Vous pouvez effectuer des opérations telles que les configurations du BIOS, de l'iDRAC, de RAID, de HBA FC et de cartes réseau, et le déploiement du système d'exploitation sur le système.

## **Surveillance**

Les différentes fonctions des services à distance Lifecycle Controller vous permettent de surveiller un système tout au long de son cycle de vie. L'inventaire actuel et initial du matériel, le journal Lifecycle, le journal des événements système et l'inventaire micrologiciel comptent parmi les nombreuses fonctions d'aide à la surveillance du système.

## **Maintenance**

Les différentes fonctions des services à distance Lifecycle Controller vous permettent de maintenir le bon fonctionnement d'un système tout au long de son cycle de vie. Pour cela, vous pouvez utiliser des fonctions telles que la gestion du micrologiciel à distance, le remplacement de pièces, l'importation ou l'exportation d'un profil de serveur et le provisioning de serveur.

# <span id="page-9-0"></span>Mise en route avec les liens et éléments associés d'API

Procédez comme suit pour commencer à utiliser l'API du Lifecycle Controller :

- 1 Identifiez la fonction ou l'opération de gestion requise.
- 2 Déterminez la construction de l'API pour l'activité de gestion requise.
- 3 Utilisez un client pour accéder à l'API.
- 4 Utilisez les meilleures pratiques de flux de travail pour permettre au client d'interagir avec l'API pour accomplir l'activité.

#### Sujets :

- Profils WS-MAN
- Définitions des API WS-MAN, XSD, MOF et WSDL
- Guide de l'interface Web Services
- [Fichier XML de registre d'attributs](#page-10-0)
- [Fichier XML de registre de messages d'événements](#page-10-0)
- [Schémas XML](#page-10-0)
- API *iDRAC* RESTful avec Redfish
- [Exigences d'autorisation et de licences pour l'accès à l'API](#page-10-0)

## **Profils WS-MAN**

Les profils décrivent le comportement de chaque fonction et les classes, propriétés, méthodes, et attributs de gestion configurables nécessaires qui constituent la fonction. Ils indiquent les caractéristiques qui sont prises en charge dans les services à distance Lifecycle Controller fournis dans le contexte de l'architecture CIM. Les spécifications de profil sont organisés selon différents secteurs ou domaines de gestion.

## Définitions des API WS-MAN, XSD, MOF et WSDL

Le fichier MOF (Managed Object File), qui indique l'implémentation des classes CIM spécifiques de Dell, complète la documentation du profil. Les fichiers WSDL (Web Service Description Language) et XSD (XML Schema Definition) décrivent la fonctionnalité qui en résulte.

## Guide de l'interface Web Services

Le Web Services Interface Guide (WSIG, Guide des interfaces de services Web) explique comment utiliser la fonctionnalité disponible sur les interfaces intégrées de services Web à distance Lifecycle Controller. Il fournit des informations et des exemples d'utilisation des services Web pour le protocole WSMAN avec les utilitaires de ligne de commande WSMANCLI open source et Windows WinRM.

Pour accéder aux Web Services Interface Guides (Guides des interfaces de services Web, WSIG) pour Microsoft Windows et Linux avec des exemples de scripts, voir la section Guides de l'intégration de l'API, sur [www.dell.com/support/article/sln311809.](https://www.dell.com/support/article/sln311809)

## <span id="page-10-0"></span>Fichier XML de registre d'attributs

Le registre d'attributs répertorie tous les attributs et propriétés d'un composant spécifique au format XML. Pour obtenir les registres d'attributs de RAID, NIC, iDRAC, BIOS, FC HBA et PCIeSSD, voir la section Registres d'attributs, sur [www.dell.com/support/article/](https://www.dell.com/support/article/sln311809) [sln311809.](https://www.dell.com/support/article/sln311809)

## Fichier XML de registre de messages d'événements

Le fichier XML de registre de messages décrit tous les messages, ID de message et arguments de message de tous les profils.

Ce fichier compressé contient les données des messages d'erreur et d'événement d'iDRAC et du Lifecycle Controller au format XML, conformément au schéma XML du registre de messages DMTF DSP0228. Ce fichier compressé inclut également un fichier XSL qui permet d'effectuer facilement des recherches dans le contenu.

Pour en savoir plus, voir la section Référence des messages d'erreur/d'événement sur [www.dell.com/support/article/sln311809](https://www.dell.com/support/article/sln311809). Le document Event Message Reference (Référence des messages d'événement) contient des informations sur les événements et erreurs, générées par le micrologiciel, ainsi que par les autres agents qui surveillent les composants du système. Ces événements sont journalisés et visibles par l'utilisateur sur l'une des consoles de gestion du système.

## Schémas XML

Le Guide des schémas XML de Lifecycle Controller interprète les fichiers XML utilisés par Lifecycle Controller pour décrire le contenu XML des divers résultats de Lifecycle Controller, par exemple :

- Journaux
- Résultats de configuration
- Inventaire du matériel
- **Attributs**
- Profils de configuration de serveurs
- (i) REMARQUE : Pour afficher le document Lifecycle Controller XML Schema Guide (Guide des schémas XML de Lifecycle Controller), rendez-vous à la section Guide de référence de l'API, sur [www.dell.com/support/article/sln311809.](https://www.dell.com/support/article/sln311809)

## API IDRAC RESTful avec Redfish

L'API IDRAC RESTful avec Redfish est une API basée sur le Web, ce qui signifie que vous pouvez accéder aux ressources en utilisant des URL fournies par le client. Les URL sont nécessaires pour identifier les ressources Redfish. L'API Redfish utilise une hiérarchie d'URL simple qui suit le modèle /redfish/v1/ pour toutes les ressources. Pour accéder à une ressource Redfish, utilisez le modèle d'URL https://<Adresse IP iDRAC>/redfish/v1/<Chemin de la ressource>.

Le Redfish API Reference Guide (Guide de référence de l'API Redfish) fournit un aperçu de la norme API Redfish Scalable Platforms Management et décrit l'implémentation de Redfish par Dell pour les serveurs PowerEdge de 12e, 13e et 14e générations, rendue possible par l'iDRAC (integrated Dell Remote Access Controller) avec Lifecycle Controller.

Pour en savoir plus, voir le document iDRAC Redfish API Guide (Guide des API Redfish de l'iDRAC) disponible à l'adresse [www.dell.com/](https://www.dell.com/idracmanuals) [idracmanuals.](https://www.dell.com/idracmanuals)

#### Exigences d'autorisation et de licences pour l'accès à l'API

Il existe quatre niveaux de licences iDRAC :

(i) REMARQUE : Pour afficher le document WSMAN License and Privileges (Privilèges et licences WSMAN), rendez-vous à la section Guide de référence de l'API, sur [www.dell.com/support/article/sln311809.](https://www.dell.com/support/article/sln311809)

- Gestion de base avec IPMI
- Express
- Express pour lames
- Enterprise

#### Tableau 1. Détails de la matrice des fonctionnalités de gestion des licences

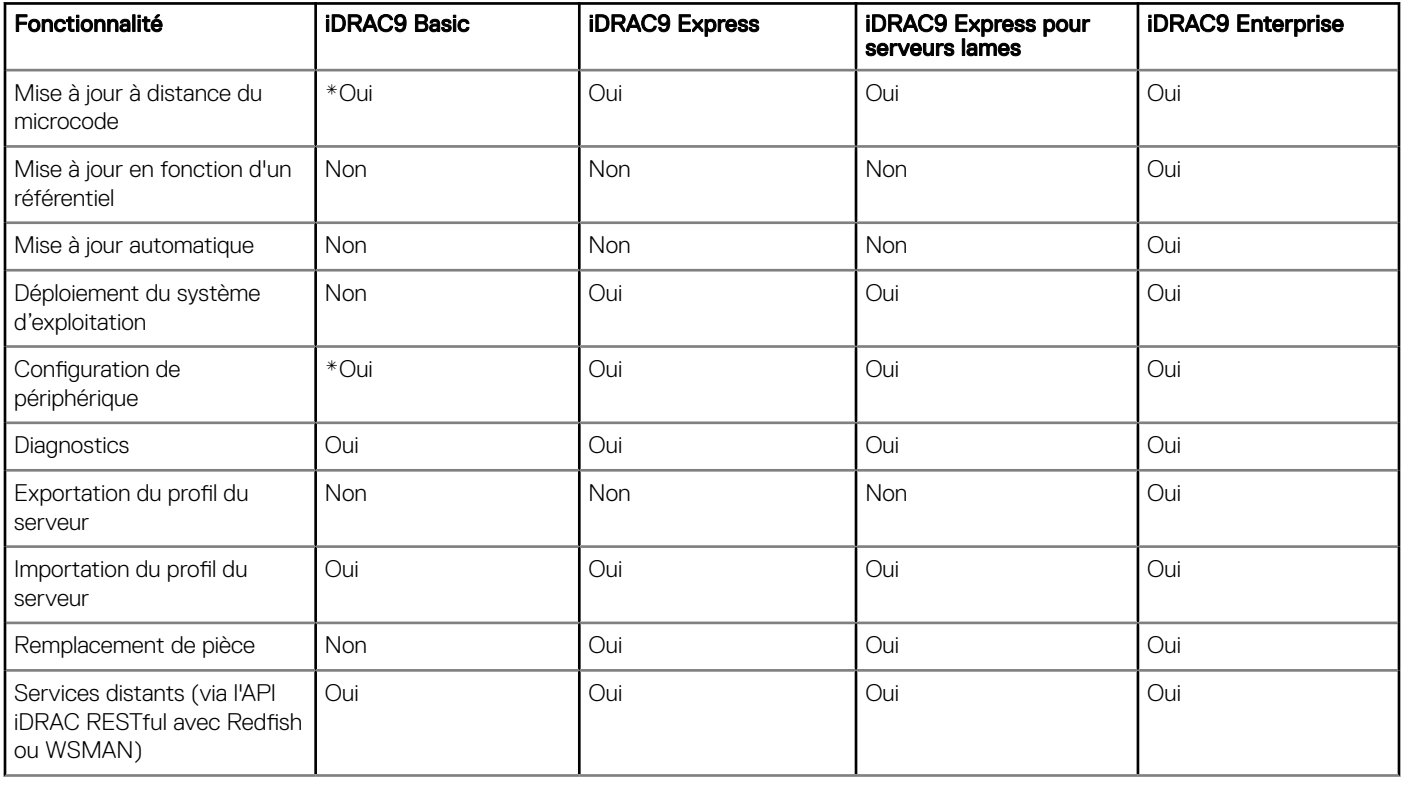

\*Indique que la fonction est prise en charge uniquement sur les serveurs Dell PowerEdge de dernière génération.

## 4

# Intégration de l'API de Lifecycle Controller

<span id="page-12-0"></span>Cette section présente les ressources requises pour intégrer l'API du Lifecycle Controller dans une application :

- Clients API : répertorie les clients API qui sont disponibles pour prendre en charge WinRM ou WSMAN. Les clients API vous permettent de créer une application dans une variété de langages de programmation.
- Guide des meilleures pratiques : fournit des informations sur les flux de travail communs. Il contient des scripts Python prêts à l'utilisation pour tous les flux de travail communs.
- Scripts et outils exemples : fournissent des exemples et références de travail supplémentaires.
- Applications utilisant Lifecycle Controller-Remote Services : répertorie plusieurs applications existantes déjà intégrées à l'API du Lifecycle Controller.
- Installation et configuration de WinRM et OpenWSMAN : identifie les ressources nécessaires à la configuration de WinRM et WSMAN.

#### Sujets :

- **API clients**
- Références sur les flux de travail des meilleures pratiques
- Exemples de scripts et d'outils
- [Applications using Lifecycle Controller-Remote Services](#page-13-0)
- Installation et configuration de WinRM et OpenWSMAN

## API clients

Following are links to various API clients:

- WinRM Scripting API, MSDN
- [Advanced REST Client for Google Chrome](https://chrome.google.com/webstore/detail/advanced-rest-client/hgmloofddffdnphfgcellkdfbfbjeloo)
- [Postman REST Client for Google Chrome](https://chrome.google.com/webstore/detail/postman/fhbjgbiflinjbdggehcddcbncdddomop)
- [cURL command line interface](https://curl.haxx.se/)
- Python requests library for Redfish operations
- **Redfishtool**
- [Openwsman CLI](https://github.com/Openwsman/wsmancli)
- [Windows PowerShell blog](https://blogs.msdn.com/PowerShell)
- [Windows PowerShell ScriptCenter](https://technet.microsoft.com/en-us/scriptcenter/bb410849.aspx)
- [Intel WSMAN Java Client Library](https://software.intel.com/en-us/articles/download-the-latest-intel-ws-management-java-client-library)

#### Références sur les flux de travail des meilleures pratiques

Pour accéder au document *Best Practices Guide* (Guide des meilleures pratiques), rendez-vous à la section Guide de référence de l'API, sur [www.dell.com/support/article/sln311809](https://www.dell.com/support/article/sln311809).

## Exemples de scripts et d'outils

Exemples de scripts Python et PowerShell pour l'API iDRAC RESTful avec Redfish : [github.com/DELL/IDRAC-REDFISH-SCRIPTING](https://github.com/DELL/IDRAC-REDFISH-SCRIPTING)

<span id="page-13-0"></span>• Exemples de scripts PowerShell pour WSMan : [github.com/dell/DellPEWSMANTools](HTTPS://GITHUB.COM/DELL/DELLPEWSMANTOOLS)

## Applications using Lifecycle Controller-Remote **Services**

The following applications use Lifecycle Controller-Remote Services:

- Dell OpenManage Integration Suite for Microsoft System Center - [www.dell.com/esmmanuals](https://www.dell.com/support/home/us/en/04/products/software_int/software_ent_systems_mgmt)
- OpenManage Essentials Systems Management [www.dell.com/esmmanuals](https://www.dell.com/support/home/us/en/04/products/software_int/software_ent_systems_mgmt)
- Chassis Management Controller (CMC) [www.dell.com/esmmanuals](https://www.dell.com/support/home/us/en/04/products/software_int/software_ent_systems_mgmt)
- Dell OpenManage Integration for VMware vCener [www.dell.com/esmmanuals](https://www.dell.com/support/home/us/en/04/products/software_int/software_ent_systems_mgmt)
- OpenManage Power Center [www.dell.com/esmmanuals](https://www.dell.com/support/home/us/en/04/products/software_int/software_ent_systems_mgmt)

## Installation et configuration de WinRM et **OpenWSMAN**

Il est recommandé d'utiliser WinRM 3.0 sur des postes de gestion Windows. WinRM 3.0 est installé par défaut en tant qu'élément de Windows 8, Windows 10 et Windows Server 2012. Il peut également être installé en tant qu'élément du package Windows Management Framework Core sur les systèmes d'exploitation suivants :

- Windows Server 2008 SP1
- Windows Server 2008 SP2
- Windows Server 2003 SP2
- Windows Vista SP1
- Windows Vista SP2
- Windows XP SP3
- Windows Server 2012
- Windows 8
- Windows 10
- Windows 2012 R2
- Windows 2016

#### REMARQUE : Si vous utilisez WinRM et WSMAN pour configurer un grand nombre d'attributs, environ 60 ou plus, vous pourriez ⋒ observer une défaillance d'expiration du délai d'iDRAC. Pour éviter une défaillance d'expiration du délai d'iDRAC, vous pouvez utiliser la méthodologie de Profil de configuration du serveur (SCP) pour effectuer l'opération de configuration.

Pour en savoir plus sur l'installation de WinRM 3.0 en tant qu'élément du package Windows Management Framework Core, voir l'article 968929 de la base de connaissances Microsoft sur [technet.microsoft.com](HTTPS://TECHNET.MICROSOFT.COM/EN-US).

La CLI OpenWSMAN est un client WSMAN Linux open source. Le code source et les informations d'installation de la CLI OpenWSMAN sont disponibles sur [openwsman.github.io/](HTTP://OPENWSMAN.GITHUB.IO/).

#### REMARQUE : (i)

#### Informations sur TLS (Transport Layer Security)

- Pour assurer une connexion sécurisée, Dell recommande d'utiliser TLS 1.1 et plus récent.
- Par défaut, l'iDRAC est configuré pour utiliser TLS 1.1. Si vous utilisez des versions antérieures de Windows, installez les mises à jour Windows requises et modifiez le registre pour prendre en charge TLS 1.1 ou la dernière version.
- Pour utiliser TLS 1.1, vous devez disposer de la CLI WSMAN v2.6.0. Si vous souhaitez utiliser une version plus ancienne de la CLI WSMAN, vous devez définir le paramètre TLS de l'iDRAC sur TLS 1.0.
- Lorsque vous compilez des commandes invoke dans WSMAN 2.6.0, utilisez le séparateur &. La virgule (,) n'est pas un séparateur pris en charge.

# Référence des médias sociaux

<span id="page-14-0"></span>Pour obtenir les dernières informations, rendez-vous sur le site de support Dell et recherchez les informations requises.

#### Tableau 2. Informations sur les produits

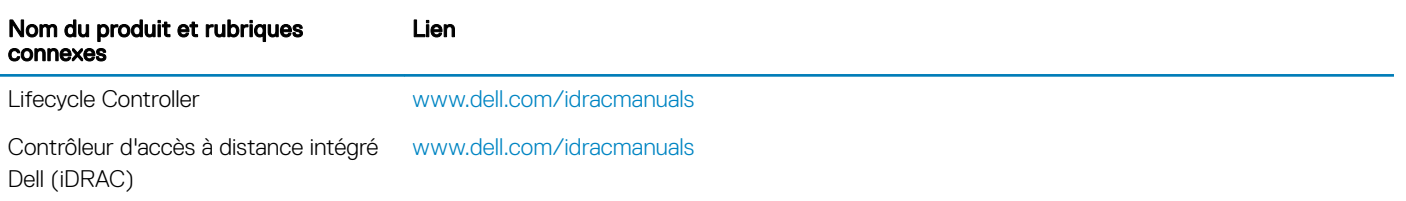

Sujets :

- Documentation connexe
- [Accès aux documents à partir du site de support Dell](#page-15-0)
- [Contacter Dell](#page-15-0)

### Documentation connexe

Outre ce guide, vous pouvez vous reporter aux guides suivants, disponibles sur [www.dell.com/support](https://www.dell.com/support) ou [www.dell.com/idracmanuals](https://www.dell.com/idracmanuals) :

- Le document *Lifecycle Controller Online Help (Aide en ligne du Lifecycle Controller)* fournit des informations détaillées sur les champs disponibles dans l'interface utilisateur graphique, ainsi que leur description. Pour afficher l'aide en ligne dans l'interface utilisateur du Lifecycle Controller, cliquez sur Help (Aide) dans le coin supérieur droit, ou appuyez sur <F1>.
- Les *Lifecycle Controller Release Notes (Notes de mise à jour du Lifecycle Controller)* sont disponibles dans le produit. Pour lire les notes de mise à jour dans l'interface utilisateur du Lifecycle Controller, cliquez sur About (À propos), puis cliquez sur View Release Notes (Afficher les Notes de mise à jour). Une version Web est également mise à disposition pour fournir des mises à jour de dernière minute apportées au système, à la documentation, ou aux informations de référence destinées aux utilisateurs ou aux techniciens.
- Le livre blanc *Dell iDRAC Licensing (Licences iDRAC pour Dell)* sur Dell TechCenter. Ce document contient une présentation des licences numériques du contrôleur iDRAC et indique en quoi le modèle de licences le plus récent diffère du contrôleur iDRAC disponible sur les serveurs PowerEdge. Le livre blanc fournit également des informations sur iDRAC Express et d'autres offres Entreprise.
- Le Lifecycle Controller Remote Services For PowerEdge Servers Quick Start Guide (Guide de démarrage rapide de Lifecycle Controller Remote Services pour les serveurs PowerEdge) fournit des informations sur l'utilisation des services distants.
- Le *Systems Management Overview Guide* (Guide de présentation de la gestion des systèmes) fournit des informations sur les divers logiciels Dell disponibles pour exécuter des tâches de gestion de système.
- Le *Integrated Dell Remote Access Controller (iDRAC) User's Guide* (Guide d'utilisation d'Integrated Dell Remote Access Controller [iDRAC]) fournit des informations sur la configuration et l'utilisation d'iDRAC dans des serveurs rack, tour et lame en vue de gérer et de surveiller votre système et ses ressources partagées à distance via un réseau.
- Le *Dell Repository Manager User's Guide* (Guide d'utilisation de Dell Repository Manager) fournit des informations sur la création de bundles (groupes) et de référentiels personnalisés comprenant des DUP (Dell Update Packages) pour les systèmes fonctionnant avec des systèmes d'exploitation Microsoft Windows pris en charge.
- La section Systèmes d'exploitation et systèmes Dell pris en charge par le Lifecycle Controller de la *Matrice de prise en charge logicielle des systèmes Dell* présente une liste des systèmes Dell et systèmes d'exploitation déployables sur les systèmes cibles.
- Le *PowerEdge RAID Controller (PERC) 9 User's Guide* (Guide d'utilisation de PowerEdge RAID Controller [PERC] 9) fournit des informations sur les spécifications et la configuration des contrôleurs PERC 9.
- Le *Glossaire* fournit des informations sur les termes utilisés dans ce document.
- Le *Dell OpenManage Server Update Utility User's Guide* (Guide d'utilisation de Dell OpenManage Server Update Utility) fournit des informations sur l'utilisation de l'application basée sur DVD pour identifier et appliquer les mises à jour du système.

<span id="page-15-0"></span>Les documents suivants sur les systèmes sont disponibles. Ils fournissent des informations complémentaires :

- Les consignes de sécurité fournies avec votre système contiennent des informations importantes sur la sécurité et les réglementations en vigueur. Pour obtenir des informations réglementaires supplémentaires, voir la page d'accueil [Regulatory Compliance](https://www.dell.com/learn/us/en/uscorp1/regulatory-compliance?c=us&l=en&s=corp) (Conformité légale). Les informations de garantie peuvent être incluses dans ce document ou dans un document distinct.
- Les *Instructions d'installation en rack* fournies avec le rack, expliquent comment installer un système en rack.
- Le Getting Started Guide (Guide de mise en route) présente les fonctionnalités du système, les procédures de configuration et les caractéristiques techniques.
- Le *Manuel du propriétaire* fournit des informations concernant les fonctionnalités du système et explique comment dépanner le système et installer ou remplacer des composants système.
- *Guide de l'interface des services Web du Lifecycle Controller Windows et Linux*

Les livres blancs vous aident à obtenir des informations approfondies sur des processus métier stratégiques que vous pouvez effectuer en utilisant des produits basés sur un micrologiciel comme Lifecycle Controller, iDRAC, etc. Vous pouvez effectuer ce processus avec les fonctionnalités d'interface graphique comme les commandes RACADM et WS-MAN.

Pour en savoir plus, voir [www.dell.com/support/article/sln311809](https://www.dell.com/support/article/sln311809)

## Accès aux documents à partir du site de support Dell

Vous pouvez accéder aux documents requis de l'une des façons suivantes :

- À l'aide des liens suivants :
	- Pour tous les documents de gestion des systèmes Enterprise : [www.dell.com/esmmanuals](https://www.dell.com/esmmanuals)
	- Pour les documents OpenManage : [www.dell.com/openmanagemanuals](https://www.dell.com/openmanagemanuals)
	- Pour les documents iDRAC et Lifecycle Controller : [www.dell.com/idracmanuals](https://www.dell.com/idracmanuals)
	- Pour les documents d'outils de facilité de la gestion : [www.dell.com/serviceabilitytools](https://www.dell.com/serviceabilitytools)
	- Pour les documents Client Command Suite Systems Management : [www.dell.com/omconnectionsclient](https://www.dell.com/omconnectionsclient)
- Sur le site de support Dell :
	- a Rendez-vous sur [www.dell.com/manuals.](https://www.dell.com/manuals)
	- b Dans la section Sélectionnez un produit, cliquez sur Logiciel et sécurité.
	- c Dans la zone de groupe Logiciels et sécurité, cliquez sur le lien approprié parmi les liens suivants :
		- Enterprise Systems Management (Gestion des systèmes Enterprise)
		- Remote Enterprise Systems Management (Gestion des systèmes Enterprise à distance)
		- Serviceability Tools (Outils de facilité de la gestion)
		- Dell Client Command Suite
		- Connections Client Systems Management (Gestion des systèmes Client Connexions)
	- d Pour afficher un document, cliquez sur la version de produit requise.
- Avec les moteurs de recherche :
	- Saisissez le nom et la version du document dans la zone de recherche.

### Contacter Dell

REMARQUE : Si vous ne possédez pas une connexion Internet active, vous pourrez trouver les coordonnées sur votre facture d'achat, bordereau d'expédition, acte de vente ou catalogue de produits Dell.

Dell propose plusieurs options de service et de support en ligne et par téléphone. La disponibilité des services varie selon le pays et le produit. Certains services peuvent ne pas être disponibles dans votre zone géographique. Pour contacter le service commercial, technique ou client Dell :

- 1 Rendez-vous sur [www.dell.com/support](https://www.dell.com/support)
- 2 Sélectionnez la catégorie de support.
- 3 Rechercher votre pays ou région dans le menu déroulant Choose a Country/Region (Choisissez un pays ou une région) situé au bas de la page.
- 4 Sélectionnez le lien correspondant au service ou au support technique requis.

# Termes et définitions

<span id="page-17-0"></span>Le tableau suivant répertorie les termes utilisés dans ce document ainsi que leur définition.

#### Tableau 3. Termes et définitions

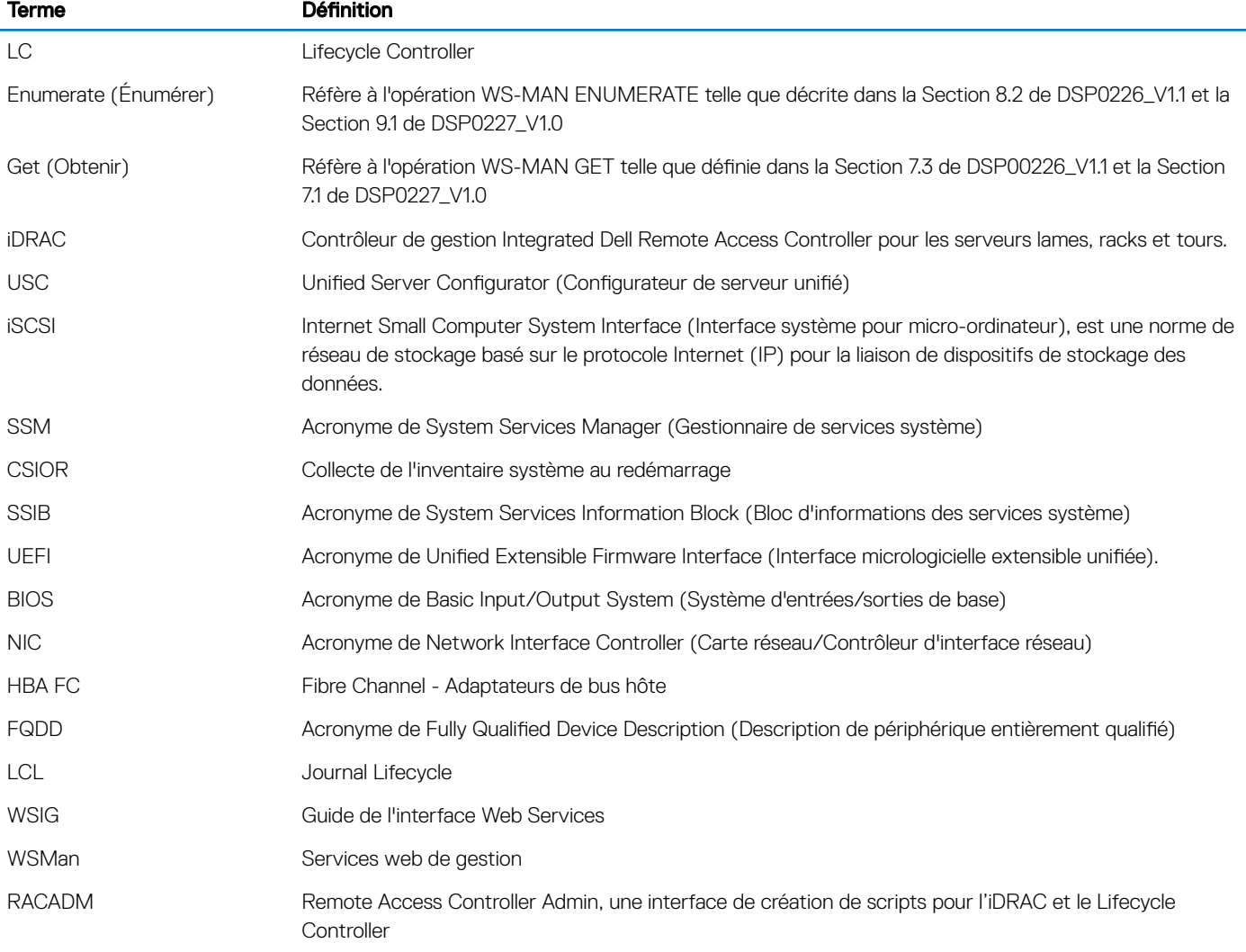